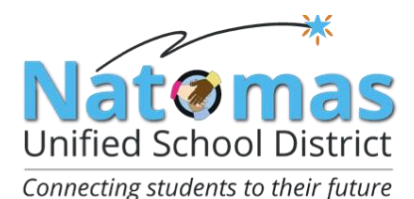

## NATOMAS UNIFIED SCHOOL DISTRICT

## Contractor Prequalification Bid Process

Started California Assembly Bill (AB) 1565 went into effect on January 1, 2014. AB 1565 requires ALL General Contractors and M/E/P Subcontractors be prequalified, if the contract is valued at \$1 million or more and funded whole or in part with State Facility Bond funds.

## **Natomas Unified pre-qualification requirements are for contracts valued at \$250,000 or more.**

This applies to the following license numbers:

- General Contractors (A and B)
- Mechanical, Engineering, and Plumbing subcontractors (C-4, C-7, C-10, C-16, C-20, C-34, C-36, C-38, C-42, C-43, and C-46)

Link to law: [http://www.leginfo.ca.gov/pub/11-12/bill/asm/ab\\_1551-](http://www.leginfo.ca.gov/pub/11-12/bill/asm/ab_1551-1600/ab_1565_bill_20120930_chaptered.html) [1600/ab\\_1565\\_bill\\_20120930\\_chaptered.html](http://www.leginfo.ca.gov/pub/11-12/bill/asm/ab_1551-1600/ab_1565_bill_20120930_chaptered.html)

Natomas Unified School District has contracted with Gafcon, Inc. to provide a webbased process for prequalification called QualityBidders. To get started, please review the following instructions.

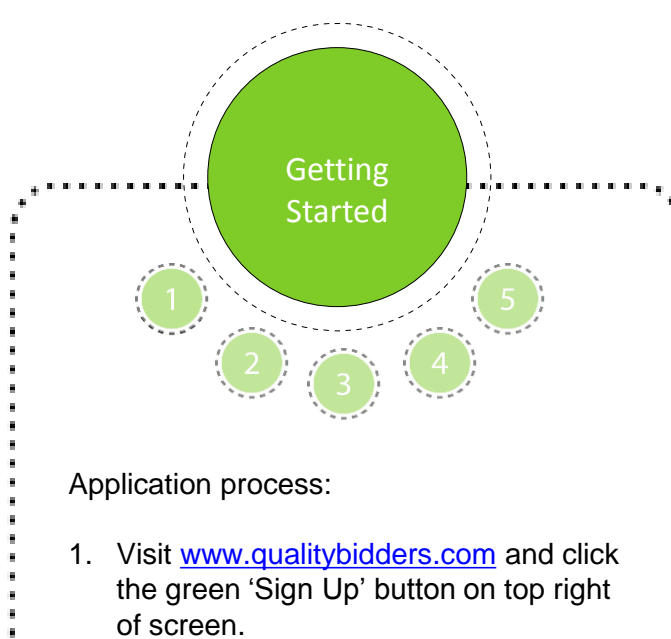

- 2. Complete all fields and click 'Sign Up'.
- 3. Go to your email account and click the 'Confirm my account' link on the email.
- 4. Return to [www.qualitybidders.com](http://www.qualitybidders.com/) and log in.
- 5. Proceed to Step 1 (see next slide)

**Get Quote** 

Sign Up Log In

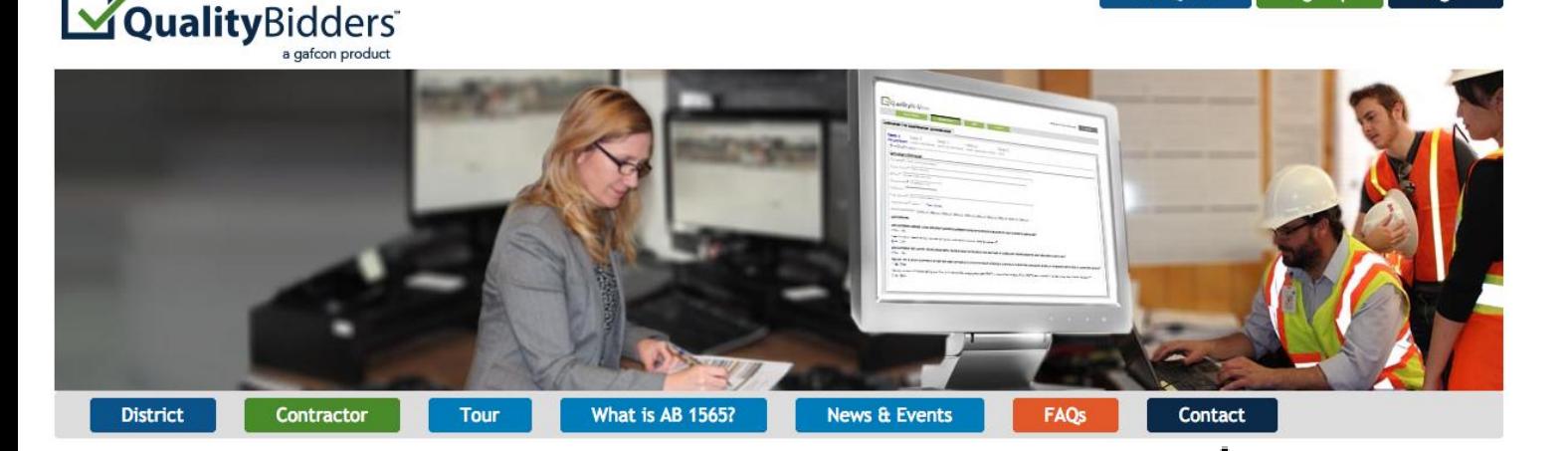

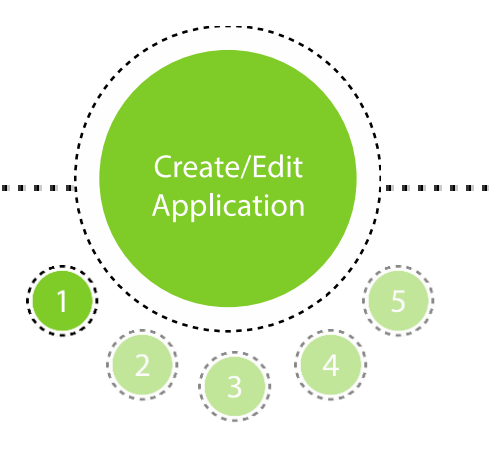

To start a new questionnaire, Contractor navigates to 'Applications' tab and clicks on "Create New Application".

Proceed to Step 1 – Pre-qualification.

Step 1 – Pre-Qualification:

- Contractor's contact information autopopulates from sign up information.
- Input license number and as many license classifications as needed.
- Select business certifications if applicable.
- Answer pre-qualification 'disqualifier' questions and press next button.
- The program reviews the answers to Step 1 and either proceeds to Step 2 or notifies Contractor that he/she is not qualified to proceed.
- If any question is incomplete, Contractor can not proceed to the next step.

Note: Contractor can save application at any point and return later to complete.

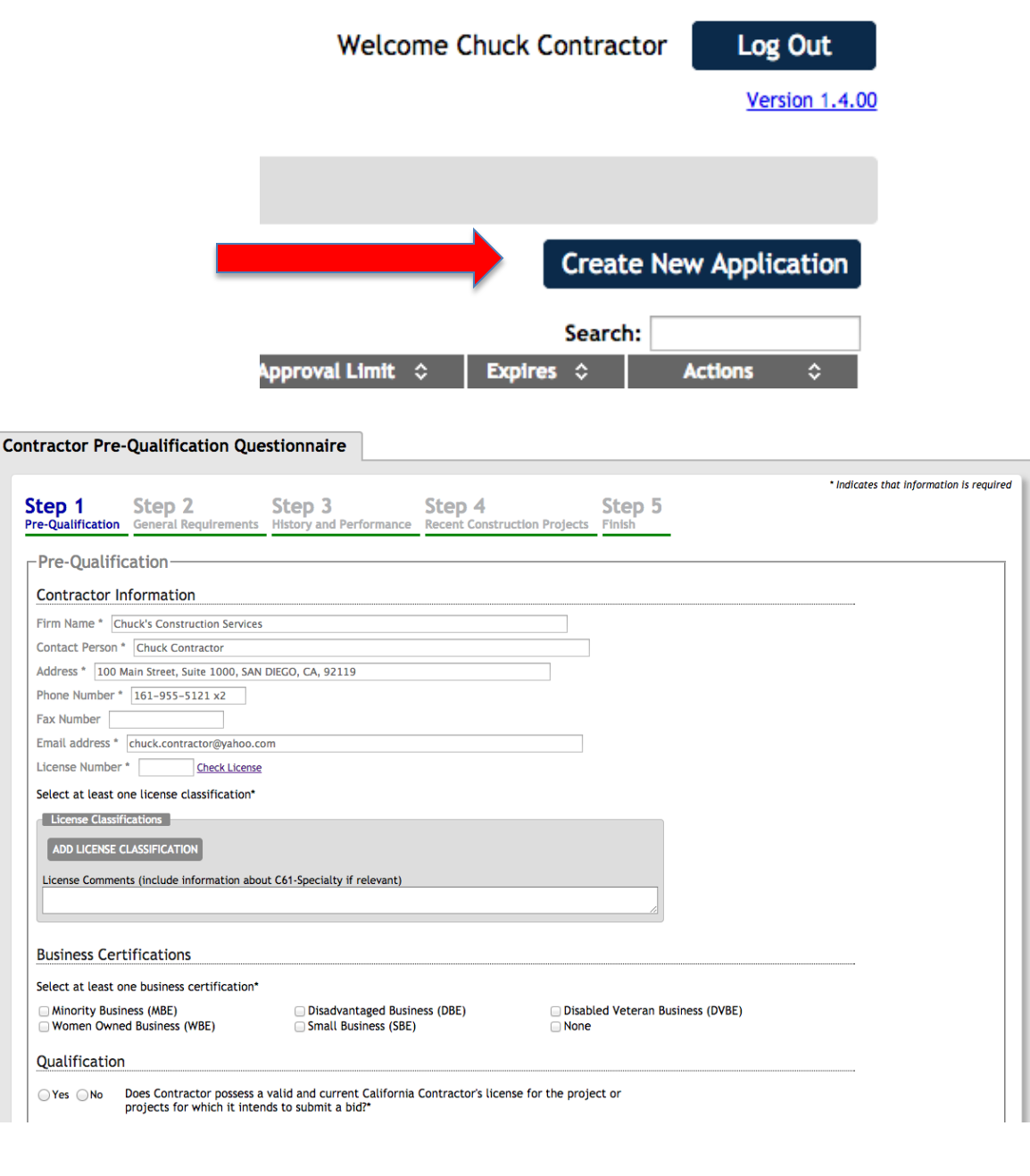

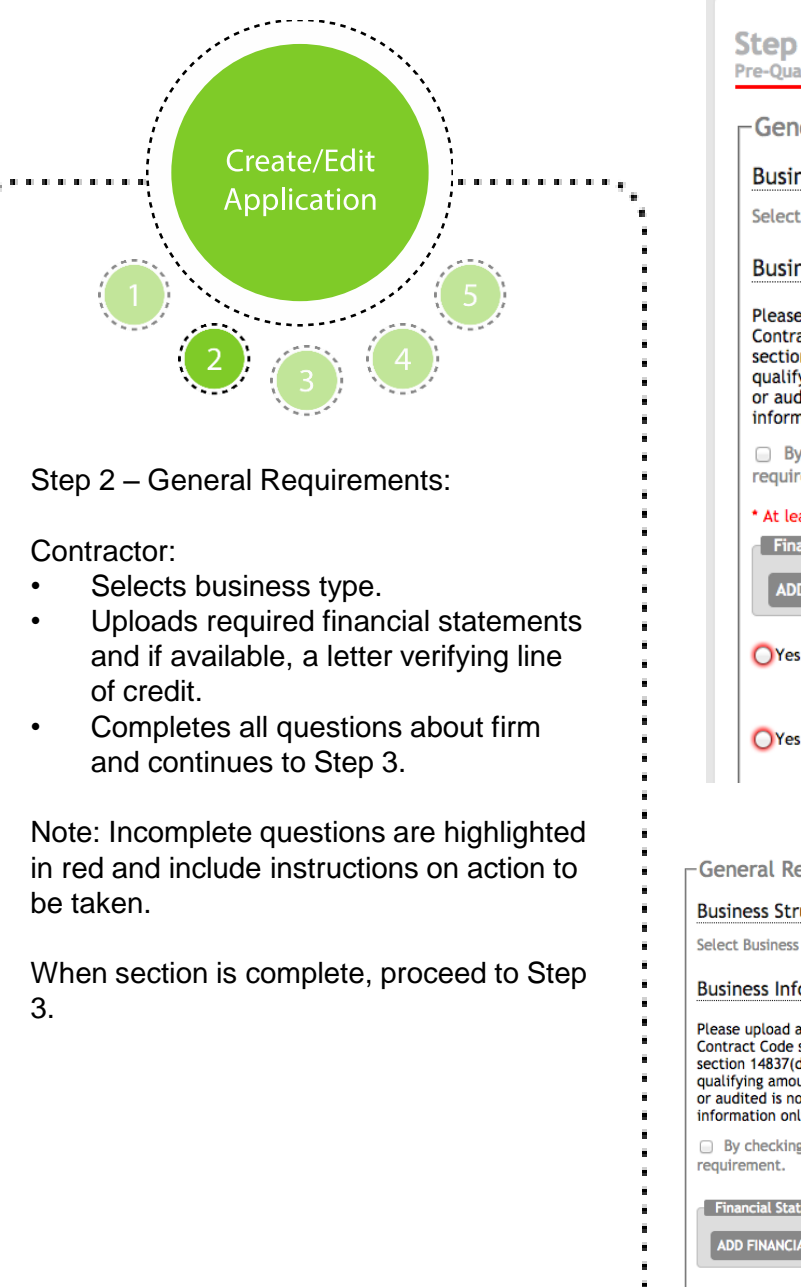

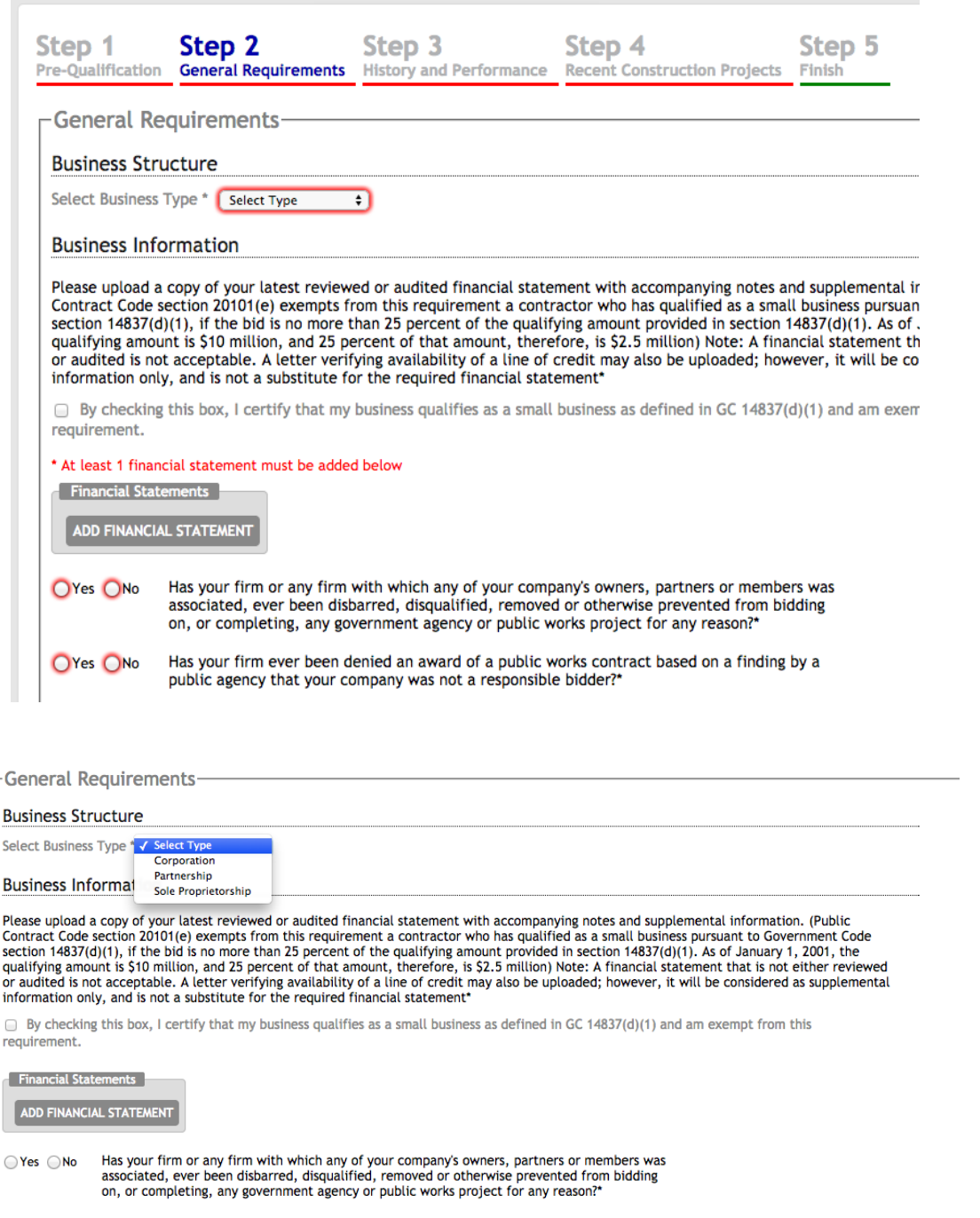

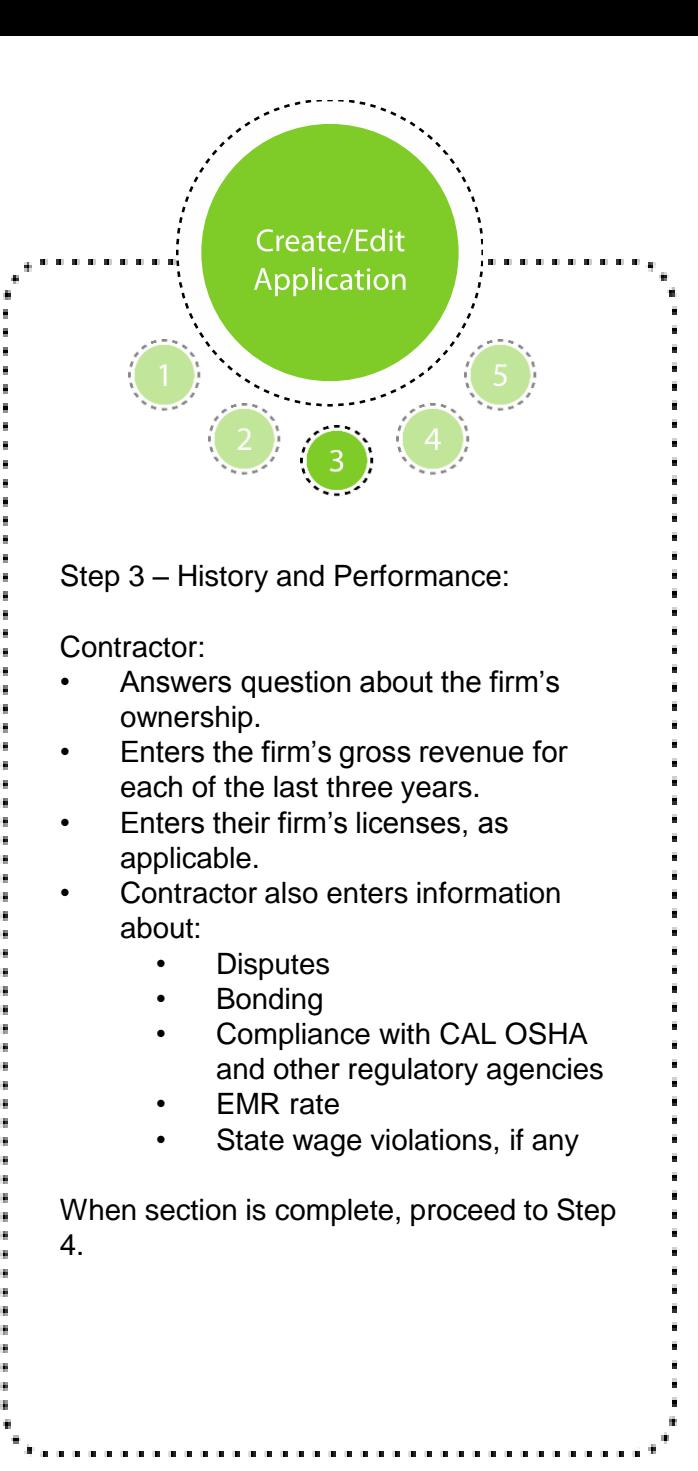

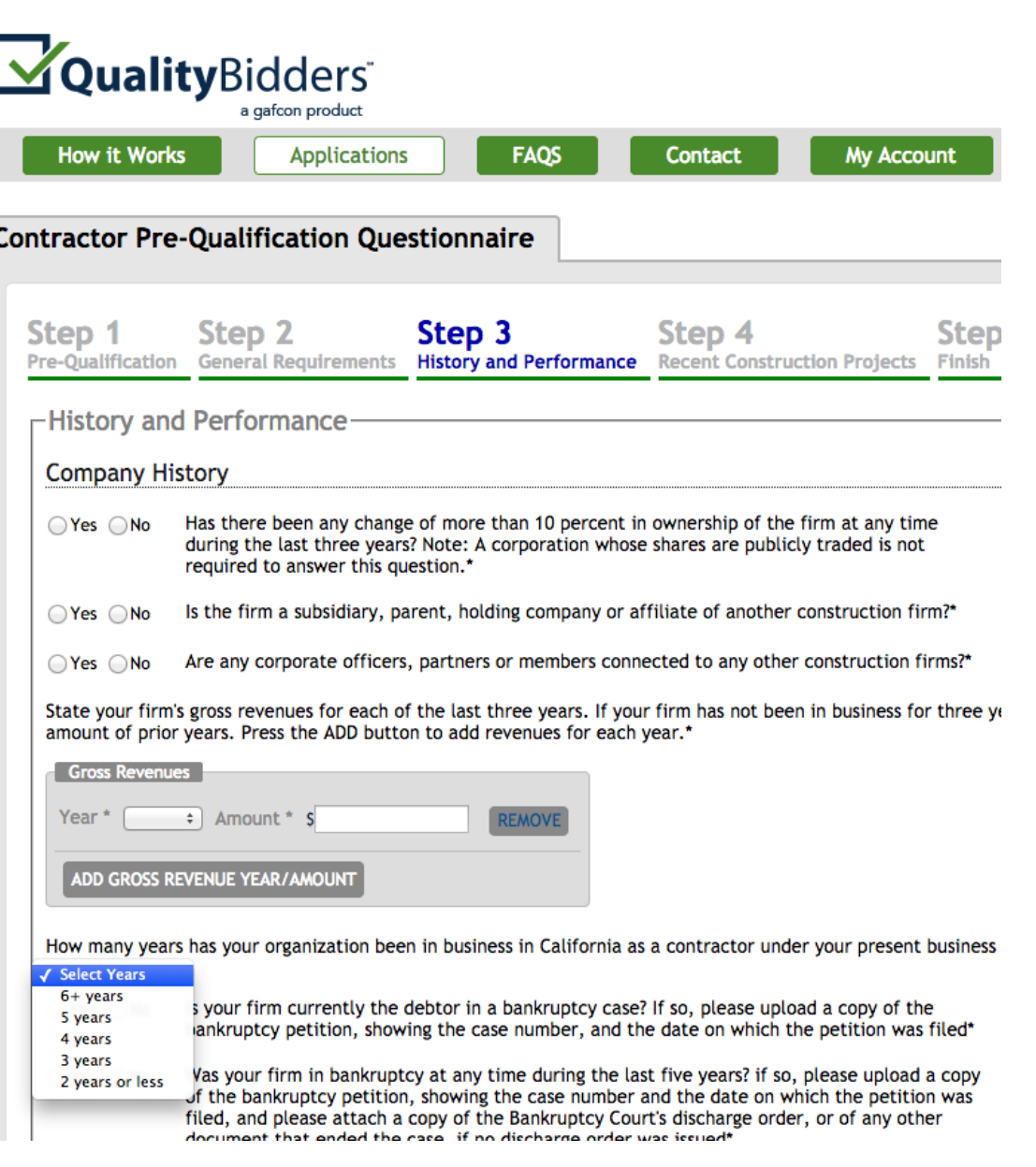

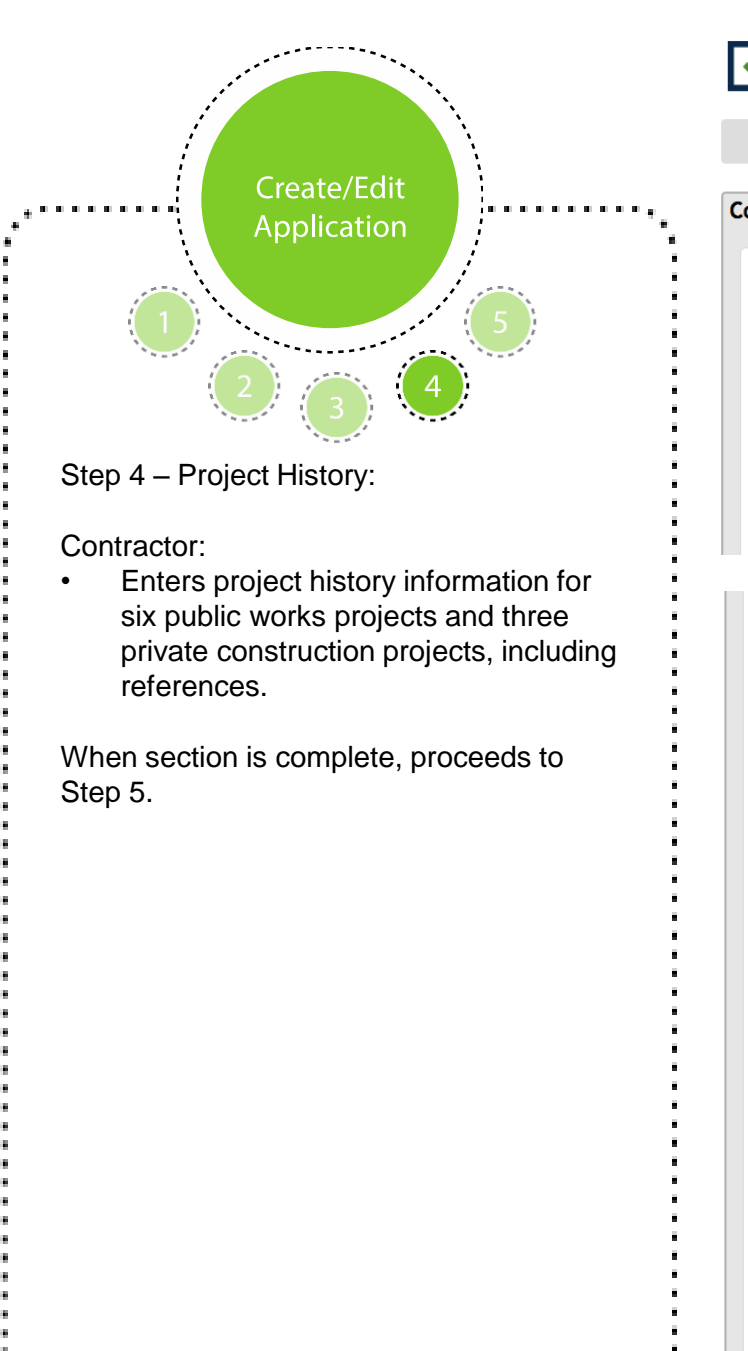

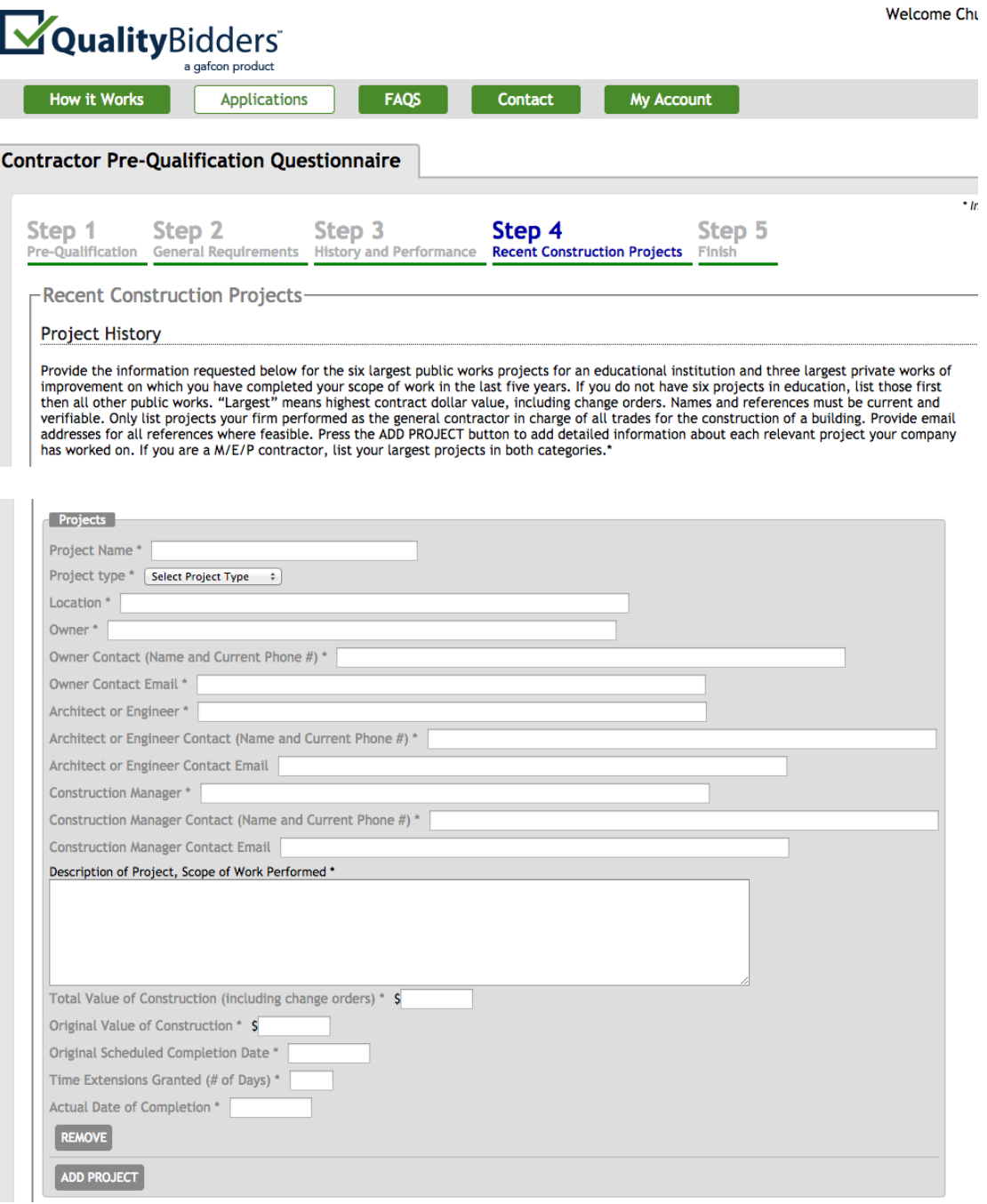

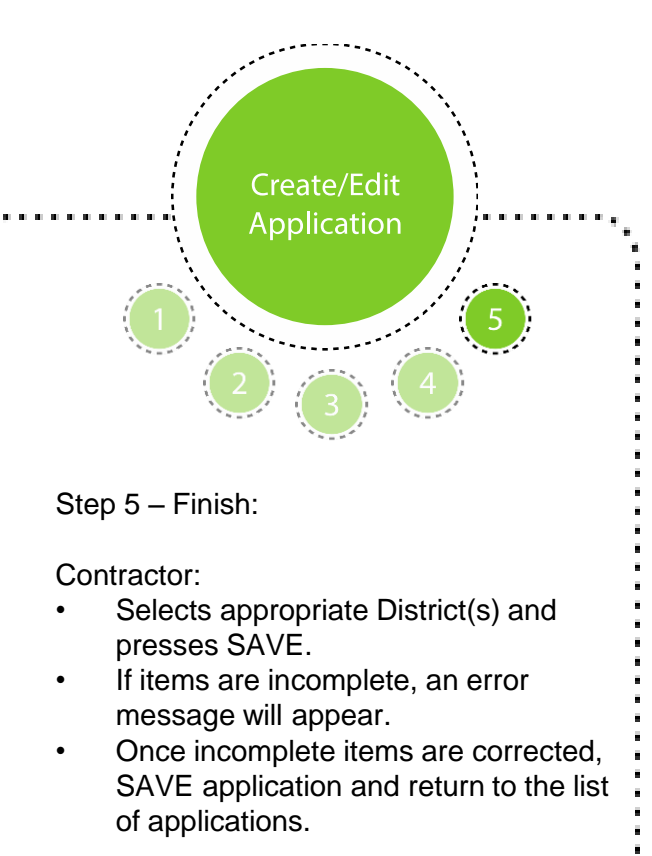

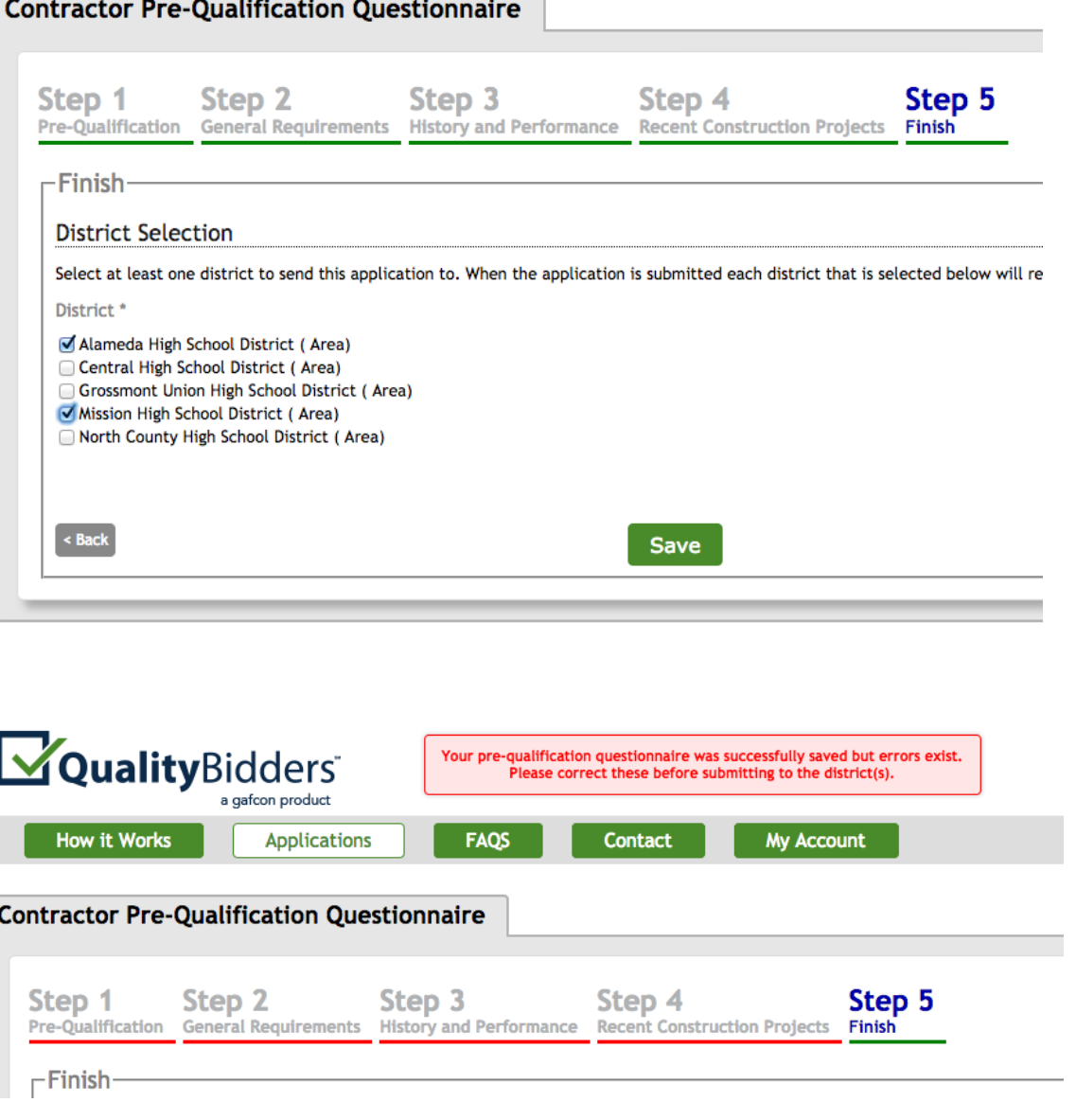

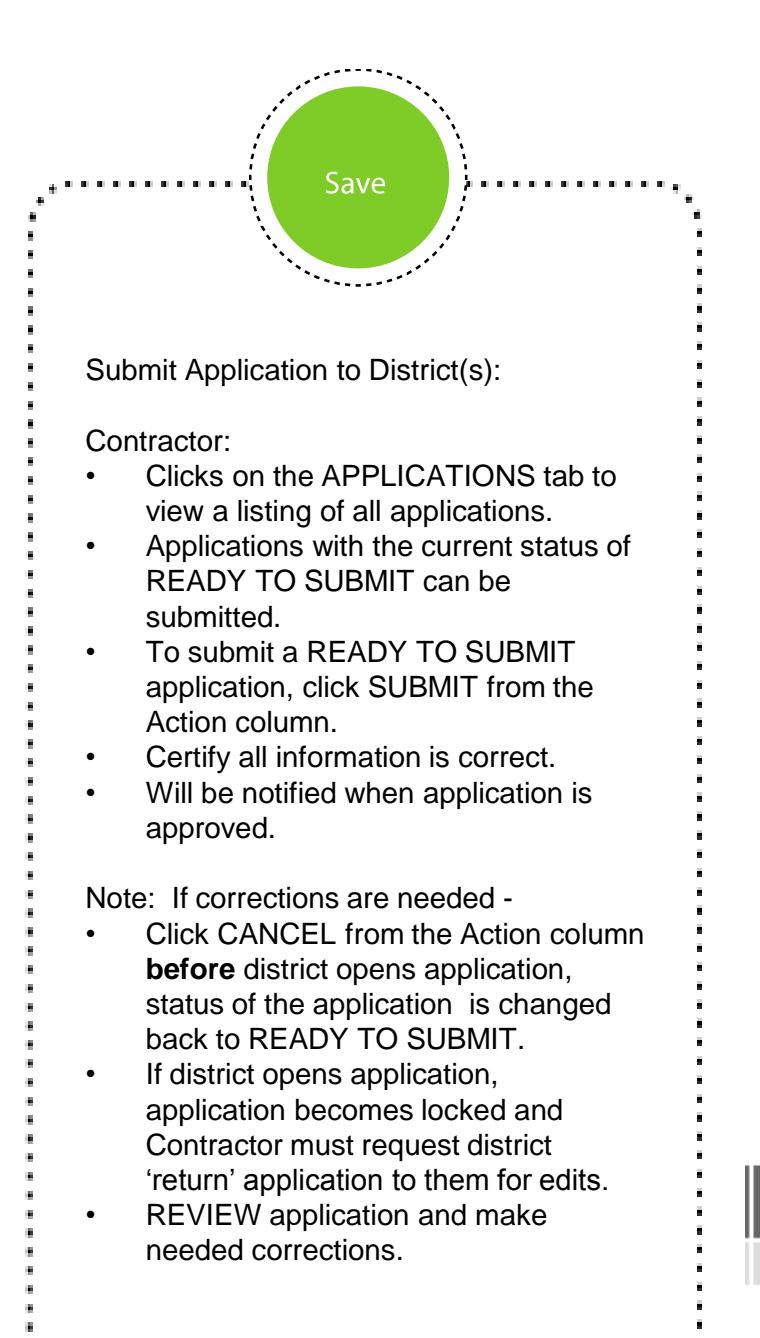

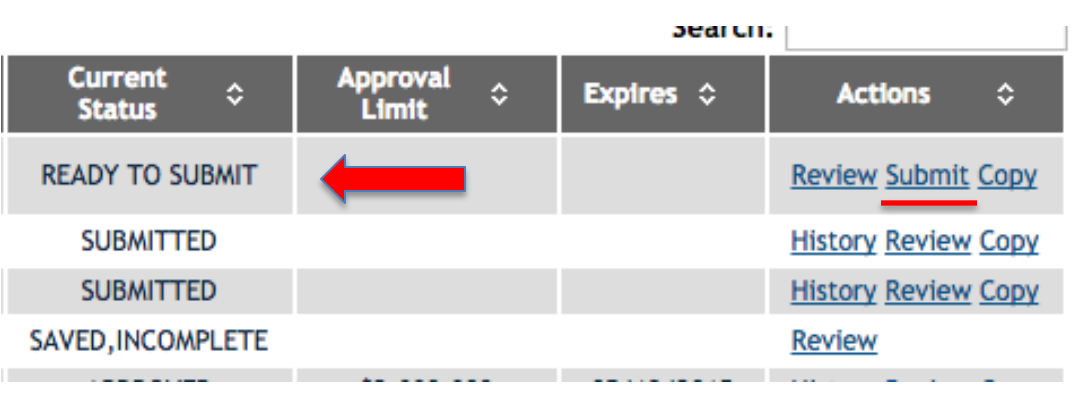

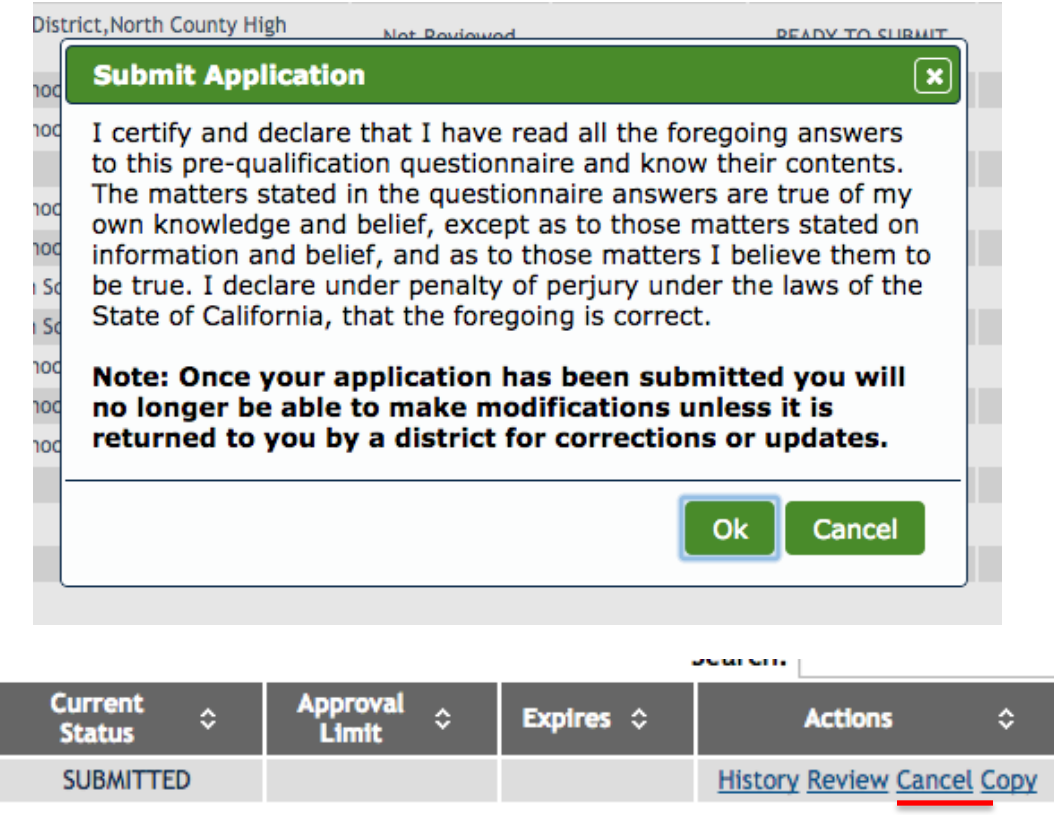

## Questions?

Contractor:

- Clicks on the CONTACT tab.
- Clicks hyperlink of district he/she has a question for.
- Email will auto populate with appropriate school district contact.
- Clicks hyperlink to contact QualityBidders Technical Support for any technical support question.

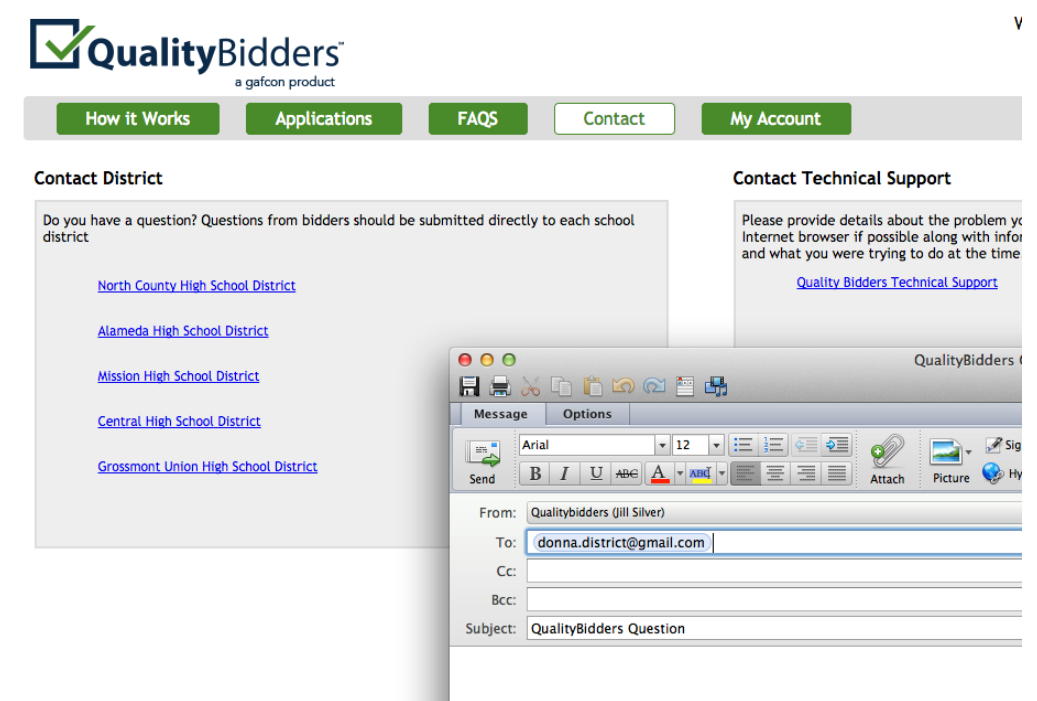

For technical support, please contact support@qualitybidders.com. A Customer Support Representative will contact you shortly.